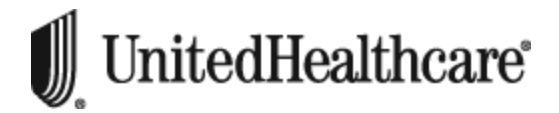

## **UnitedHealthcare Form 1095-B Electronic Delivery Consent Notice**

You may have already agreed to receive communications from UnitedHealthcare StudentResources electronically. This notice applies to the delivery of the Form 1095-B only. If you wish to receive your Form 1095-B electronically, we need a separate agreement.

If you choose to receive your Form 1095-B electronically, we will send a notice to the email address we have on file for you when the Form 1095-B becomes available. If we receive a message that the email is undeliverable, the Form 1095-B will be mailed to you in paper format.

To ensure that you can receive emails from us, add the notifications@uhcsr.com "From" email address to your email address book or safe list.

Your consent to receive your Form 1095-B electronically will be valid until you withdraw it. If you want to cancel your Electronic Delivery consent, simply return to the My Profile Tax Information screen and select the By US Mail check box. If you do not set a delivery preference, or if you select By US Mail, your Form 1095-B will be mailed to you in paper format to the address we have on file for you.

Additionally, you have the right to receive a free paper copy of Form 1095-B. You may request a paper form by calling the member phone number listed on your health plan ID card. Requesting a paper copy does not automatically set your preferred delivery method to Paper Delivery for future forms.

If you need to update either the email address or the mailing address we have on file for you, you may do so at any time by logging into My Account on uhcsr.com and following the instructions below or call the member phone number listed on your health plan ID card:

## To update your **email address**:

- 1. Navigate to the *My Profile* screen by selecting the arrow next to your name at to top right of the screen.
- 2. Select the Personal Info card.
- 3. Select the Preferred Email tab
- 4. Select Edit then enter and confirm your *Preferred Email*.
- 5. Click *Update*.

## To update your **mailing address**:

- 1. Navigate to the *My Profile* screen by selecting the arrow next to your name at to top right of the screen.
- 2. Select Edit and enter your US mailing address in the space provided.
- 3. Click *Update*.

## **Requirements to Receive and Keep Information**

To receive and keep electronic communications, you must have access to a computer or other device that can get to the Internet. You must have Adobe Acrobat Reader® version 6.0 or higher which lets you open Portable Document Format or "PDF" files. You should print or save Form 1095-B. You may need to print and attach Form 1095-B for Federal, State or Local Income tax returns and documentation.